## **Computing**

## **Wie kann ich mit dem FTP-Client WinSCP eine FTPS-Verbindung aufbauen?**

- Um mit WinSCP eine **verschlüsselte** FTP-**Verbindung** über FTPS aufzubauen, gehen Sie wie unten beschrieben vor.
- **Öffnen** Sie WinSCP.
- Wählen Sie im **Dialog** *Anmeldung* im Abschnitt *Sitzung* auf der rechten Seite unter *Übertragungsprotokoll* den Eintrag *SFTP* aus (dieser ist standardmäßig voreingestellt).

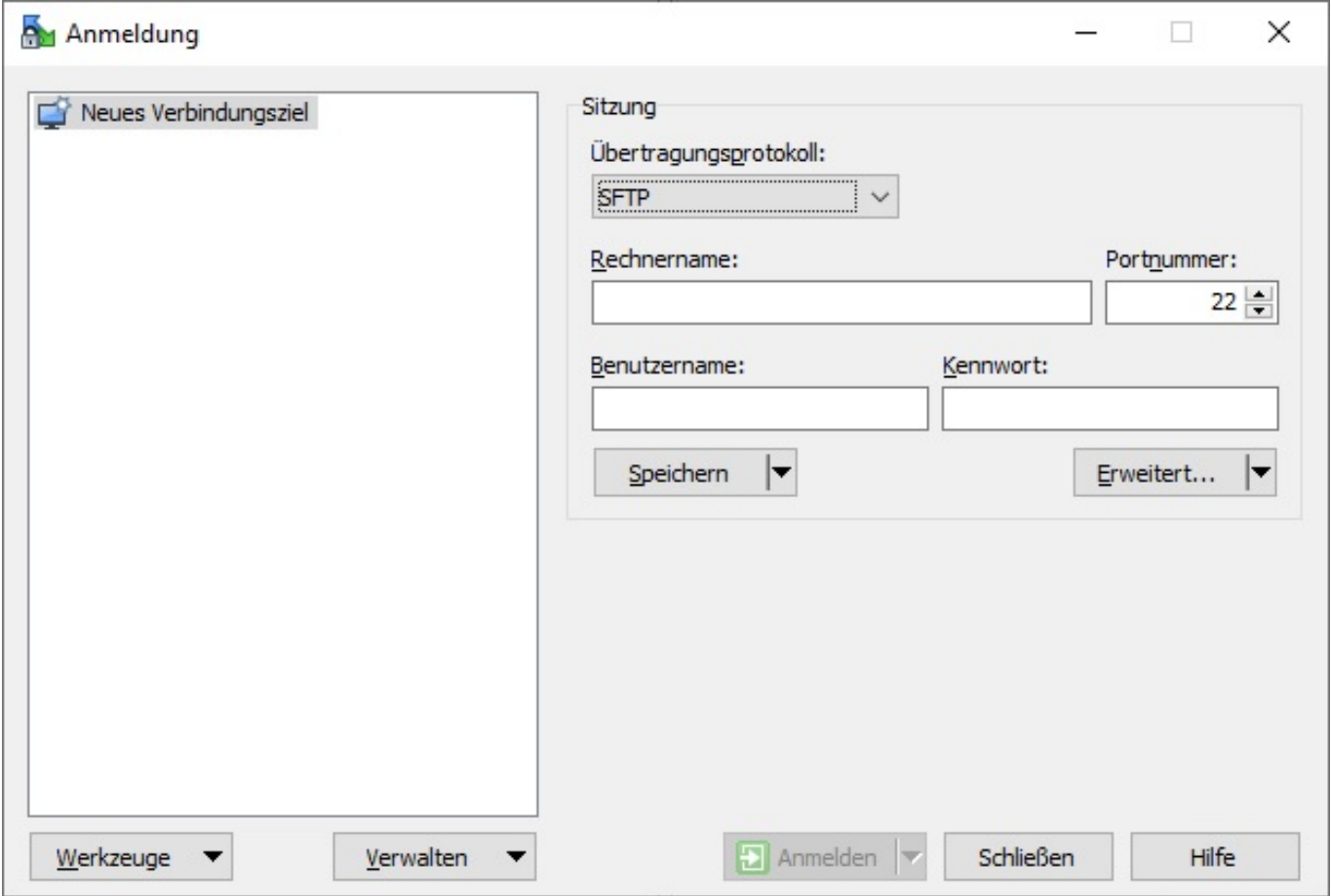

- Geben Sie unter *Rechnername* den Namen des FTP-**Servers** ein, mit dem Sie sich verbinden möchten (z.B. *ftp.meinserver.de*), sowie den zugehörigen *Benutzernamen* und das *Kennwort*.
- Die Standard-Portnummer für **FTPS** bzw. **SFTP** ist **Port** 22.
- Klicken Sie unten auf den Button **Anmelden**, um sich mit dem Server zu *verbinden*.

Eindeutige ID: #2642 Verfasser: Letzte Änderung: 2022-04-07 17:22

Seite 1 / 1

**(c) 2024 Christian Steiner <steiner-christian@outlook.de> | 2024-05-29 13:45**

[URL: https://www.derinternetfinder.de/content/1/1641/de/wie-kann-ich-mit-dem-ftp\\_client-winscp-eine-ftps\\_verbindung-aufbauen.html](https://www.derinternetfinder.de/content/1/1641/de/wie-kann-ich-mit-dem-ftp_client-winscp-eine-ftps_verbindung-aufbauen.html)